## **Setting Up Auto Pay**

1. If setting up a recurring payment go to "Auto Pay Program" found under the "Billing and Payments" tab.

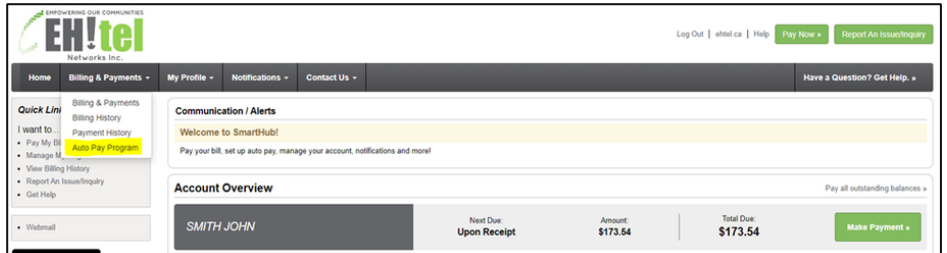

2. From there, click on "Sign Up for Auto Pay" then choose Card or Bank Account:

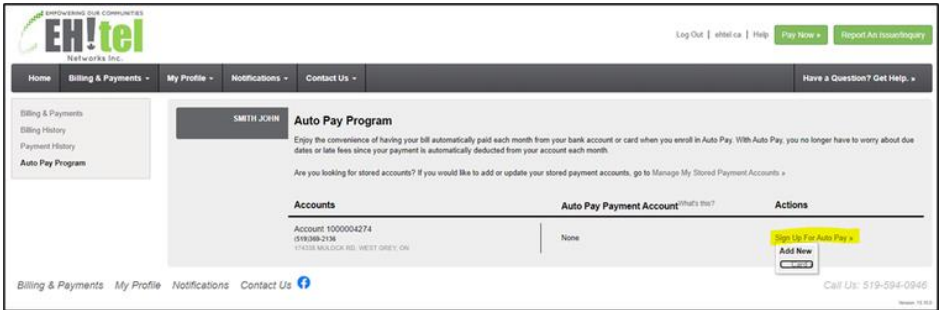

3. Note the security phrase will show in the upper right-hand corner, but if not filled it out, you will be prompted to do so under My Profile > Update My Security Phrase.

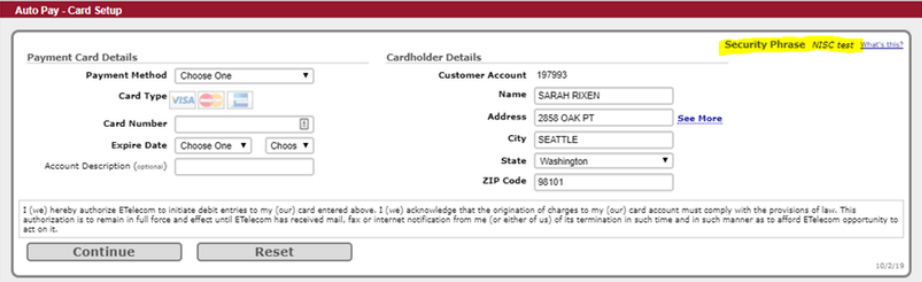